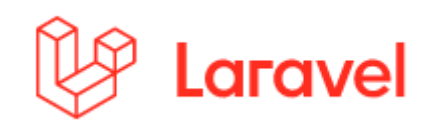

# The PHP Framework for **Web Artisans**

Laravel is a web application framework with expressive, elegant syntax. We've already laid the foundation - freeing you to create without sweating the small things.

### **https://laravel.com/**

### **Install Laravel 5.4**

• **Login to the DAW server (IP 10.10.23.183) on the DEEI network using PuTTY and change to the public\_html folder** 

```
a999999@daw:~/public_html/$ 
composer create-project --prefer-dist laravel/laravel=5.4.* LAB9_10
```
**This command will create a directory named LAB9\_10 containing a fresh Laravel installation with all of Laravel's dependencies already installed** 

• **Give the permissions to the web server to write in selected directories**

**a999999@daw:~/public\_html/\$ chmod –R g+w** LAB9\_10**/storage a999999@daw:~/public\_html/\$ chmod –R g+w** LAB9\_10**/bootstrap/cache a999999@daw:~/public\_html/\$ mv** LAB9\_10**/server.php** LAB9\_10**/index.php**

### **Configure Laravel**

• Setup the database in **hidden file .env.** 

**a999999@daw:~/public\_html/**project**\$ nano .env** 

**DB\_CONNECTION=mysql DB\_HOST=127.0.0.1 DB\_PORT=3306 DB\_DATABASE=db\_a999999 DB\_USERNAME=a999999 DB\_PASSWORD=password** 

**MAIL\_DRIVER=sendmail MAIL\_HOST=127.0.0.1 MAIL\_PORT=25 MAIL\_USERNAME=null MAIL\_PASSWORD=null MAIL\_ENCRYPTION=null**  • **Point your browser to** 

**http://all.deei.fct.ualg.pt/~a999999/LAB9\_10**

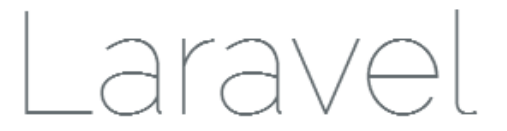

**DOCUMENTATION LARACASTS NEWS FORGE GITHUB** 

**If you see the web page above you have successfully installed Laravel!**

### **Directory Structure**

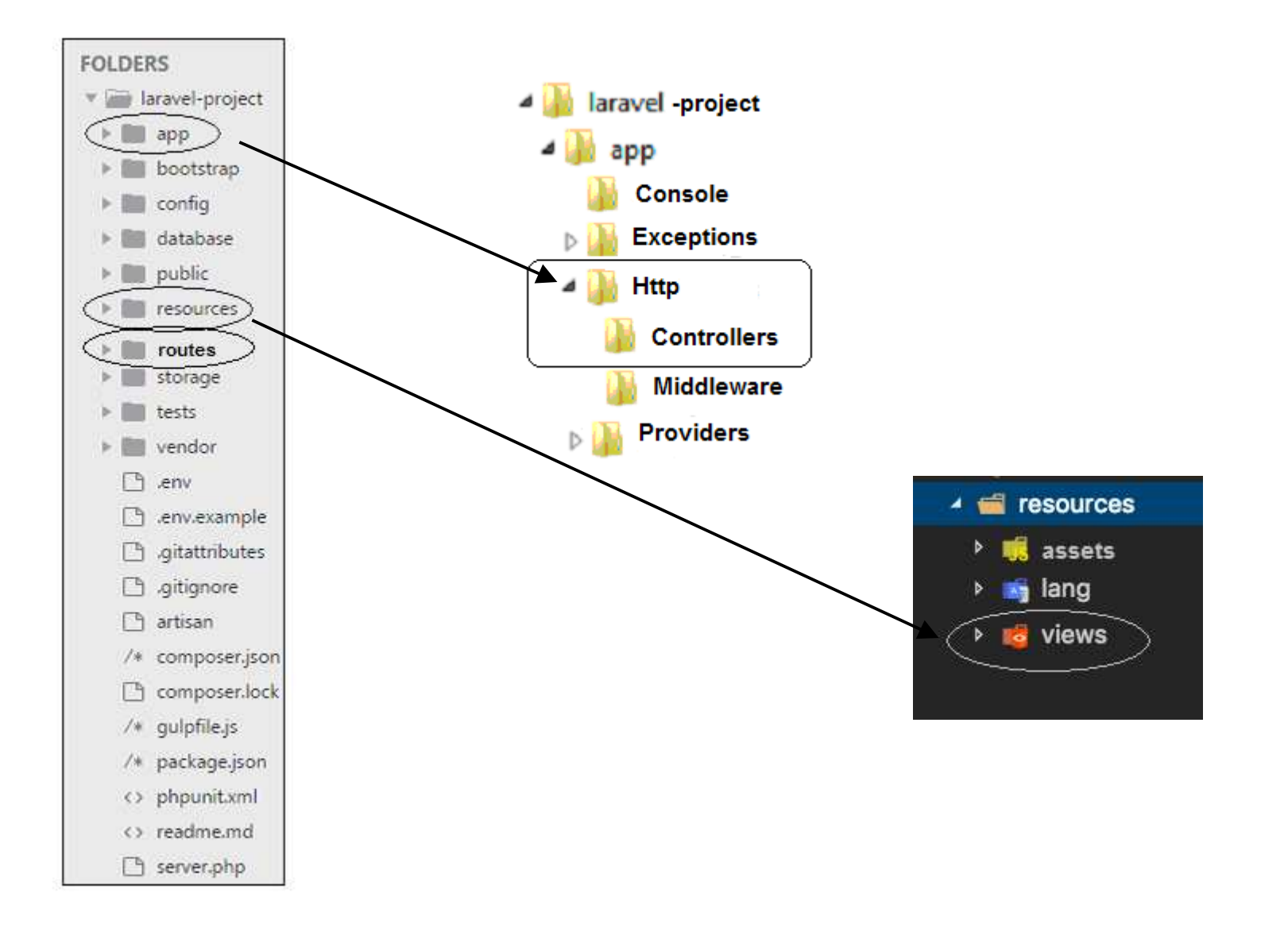

### **MVC Paradigm**

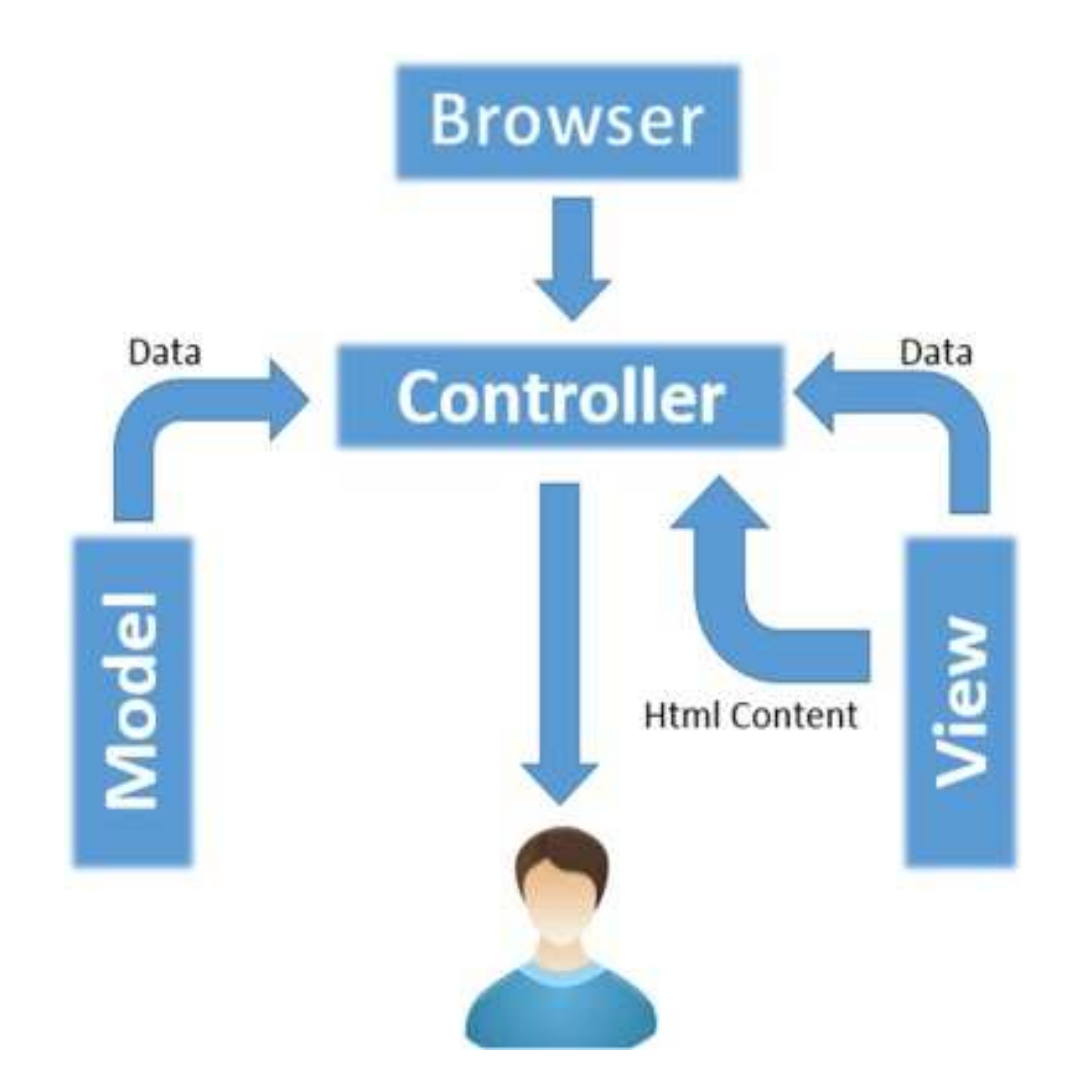

- **Controllers − This folder holds the controllers of the application.**
- **app − The database model is placed in this folder.**
- **views − Application's template files are placed in this folder.**

### **The controller class**

```
<?php 
namespace App\Http\Controllers; use Illuminate\Http\Request; use App\Stud_model; class Stud extends Controller {  public function index() \{$records = Stud_model::get_all(); 
 return view('stud_view', compact('records'));  }  public function delete($roll_no) \{Stud_model::delete($roll_no); 
 return redirect() -> route('stud.view');  } }
```
- **The general syntax for calling the controller is http://www. domain.com/index.php/controller/method/arg**
- **If rewriting base is active in .htaccess http://www. domain.com/controller/method/arg**

## **URL Rewriting**

#### **The segments in a URL normally follow this pattern**

**www.domain.com/class/method/arg1/arg2/…** 

- **The** first segment **represents the controller class**
- **The** second segment **represents the class function (method)**
- **The** third segment**, and any additional segments, represent any variables that will be passed to the controller.**

• URL **/~a9999/LAB9\_10/index.php/stud**

**gets method index() in file Stud.php** 

/**users/a9999/public\_html/LAB9\_10/app/Http/Controllers/ /Stud.php**

• URL **/~a9999/LAB9\_10/index.php/stud/delete\_student/89067**

**gets method "delete\_student()" in file Stud.php** 

**/users/a9999/public\_html/LAB9\_10/app/Http/Controllers/Stud.php** 

**… and passes value "89067" to the delete\_student() method** 

### **Routes/web.php**

```
Route::get('/stud', 'Stud@index' ) -> name('stud.view');
```

```
Route::get('/stud/add', 'Stud@add' ) -> name('stud.add');Route::post('/stud/add_action', 'Stud@add_action');
```

```
Route::get('/stud/update/{number}', 'Stud@update'); 
Route::post('/stud/update_action', 'Stud@update_action' );
```

```
Route::get('/stud/delete/{number}', 'Stud@delete');
```
### **The model class**

#### **App/Stud\_model.php <?php**

```
namespace App; use Illuminate\Support\Facades\DB; class Stud_model {  public static function get_all() \{
$students = DB::select("SELECT * FROM stud");  return $students;  }  public static function get($roll_no)  { $sql = "SELECT * FROM stud WHERE roll_no='$roll_no'"; $query = DB::select($sql);  return $query;  } }
```
### **The views (with BLADE template)**

```
<!DOCTYPE html> <html lang = "en"> 
 <head> 
 <meta charset = "utf-8"> 
 <title>Students Example</title> </head> <body> 
 <a href = "{{route('stud.add')}}">Add</a>  <table border = "1">  <tr> 
 <td>Sr#</td> 
 <td>Roll No.</td>  <td>Name</td> 
 <td>Edit</td> 
 <td>Delete</td>  <tr>
@foreach ($records as $r)  <tr> 
 <td>{{$loop->iteration}}</td>  <td>{{$r->roll_no}}</td>  <td>{{$r->Name}}</td> 
 <td><a href = "{{route('stud.update', ['number' => $r->roll_no])}}">Edit</a></td> 
 <td><a href = "{{route('stud.delete', ['number' => $r->roll_no])}}">Delete</a></td> <tr> 
 @endforeach 
</table> </body></html>
```
## **Helper Functions**

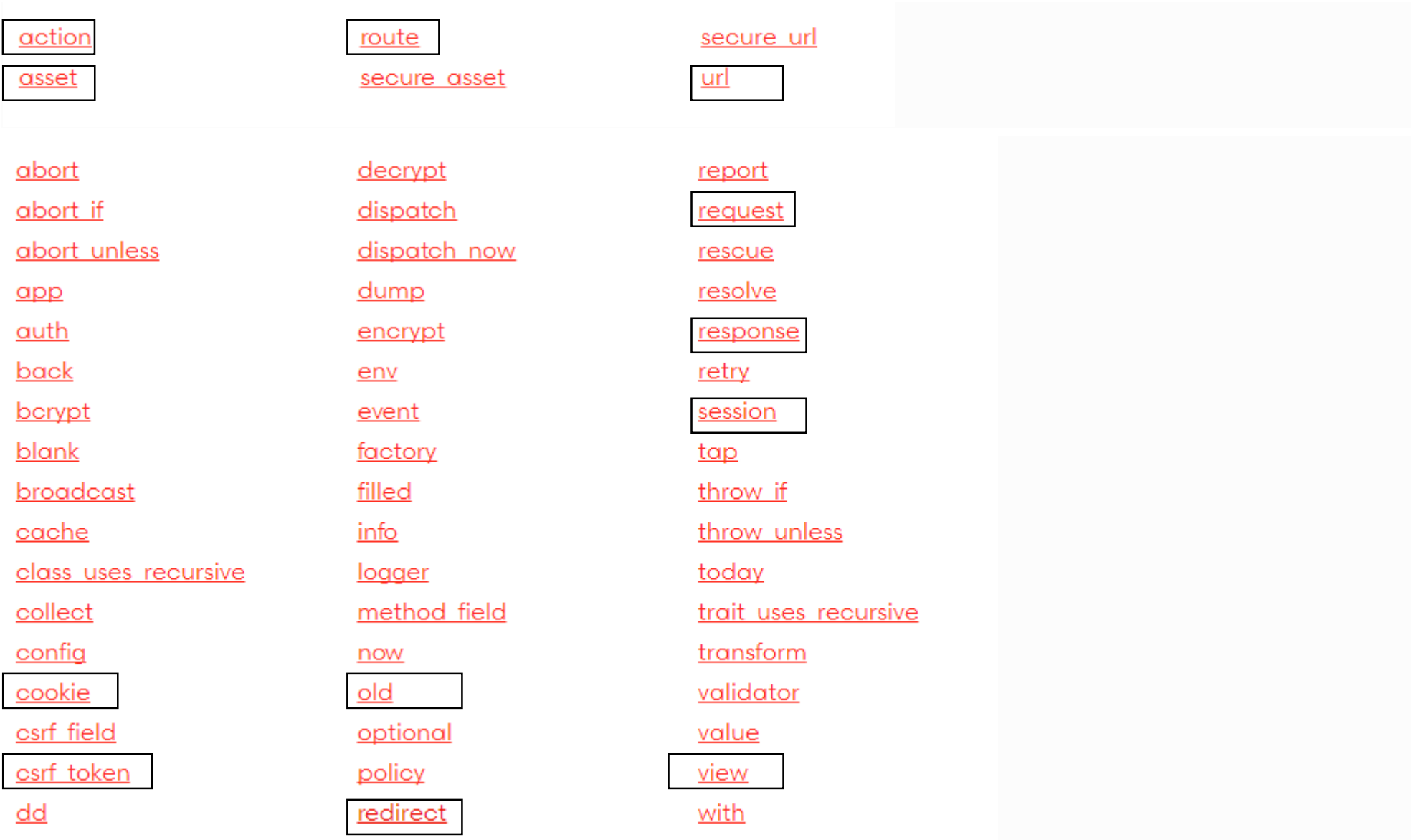

### **URL Helper Functions**

**Route::get('/news/{id}', 'News@index' ) -> name('newsIndex');**

#### **route**

```
route('newsIndex', ['id' => 1]);
```
**http://all.deei.fct.ualg.pt/~a12345/LAB9\_10/index.php/news/1** 

#### **action**

```
action('News@index', ['id' => 1]);
```
**http://all.deei.fct.ualg.pt/~a12345/LAB9\_10/index.php/news/1** 

#### **url**

```
url('/');http://all.deei.fct.ualg.pt/~a12345/LAB9_10/index.php
```
#### **asset**

```
asset('/');http://all.deei.fct.ualg.pt/~a12345/LAB9_10/
```
### **CONTROLLER:**

```
 public function add()  {  return view('stud_add');  }  public function add_action()  { $this->validate(request(), [ 
'roll_no'=>'required|numeric|unique:stud,roll_no', 'name'=>'required' ]); $roll_no=request('roll_no'); $name=request('name'); 
Stud_model::add($roll_no,$name);  return redirect('stud');  }
```
### **Form validation …**

### **TEMPLATE:**

```
<!DOCTYPE html> 
<html lang = "en">  <head> 
 <meta charset = "utf-8"> 
 <title>Students Example</title>  </head>  <body> 
 @if(count($errors)) 
 @foreach($errors->all() as $error)  <h3>{{$error}}</h3>  @endforeach  @endif  <form method="post" action="{{route('stud.add_action')}}">  {{csrf_field()}} 
 <label>Roll No.</label><input type="text" name="roll_no" value = "\{\} old('roll no') \}" />

 <br/><label>Name</label><input type="text" name="name" value="{{ old('name') }}" /> 
 <br/><input type="submit" value="Add" /> </form>  </body> </html>
```
### **Sessions**

**public function session\_example(Request \$request)**

• **Retrieving session data** 

**\$name = session('item') OR\$name = \$request->session()->get('item');**

• **Assigning session data** 

```
session(['item' => $name]); OR
$request->session()->put('item', $name);
```
• **Unset session data** 

```
$request->session()->forget('item')
```
• **Destroy session**

```
$request->session()->flush();
```
### **Cookies**

**use Illuminate\Support\Facades\Cookie;** 

• **Assigning cookie data** 

**Cookie::queue(\$cookie\_name, \$cookie\_value, \$cookie\_time);** 

#### **OR**

```
$response = new \Illuminate\Http\Response(view('blade_template'));
```

```
$response->withCookie(cookie('$cookie_name ', $cookie_value, $cookie_time));
```

```
return $response;
```
• **Retrieving cookie data** 

```
$value = Cookie::get('cookie_name');
```
#### **OR**

```
public function cookie_example(Request $request)
```

```
$value = $request->cookie('name');
```
## **Email**

## **CONTROLLER**

```
use Mail; $email=request('email'); 
$data = array('reset_digest'=>$reset_digest); Mail::send(['text'=>'email_template'], $data,  function($message) use ($email) \{
 $message->to($email)->subject('Password reset'); 
 $message->from('webmaster@deei.fct.ualg.pt', 'webmaster');  } );
```
### **TEMPLATE** 'email\_template.blade.php'

 **Para obter uma nova password clique no link** 

**http://all.deei.fct.ualg.pt/~a999990/LV\_exame2/blog/new\_password/{{\$reset\_digest}}**

 **Se NÃO pediu uma nova password IGNORE este email.** 

 **Cumprimentos,** 

 **webmaster!** 

 **Página Web: http://intranet.deei.fct.ualg.pt/DAW/ E-mail: webmaster@deei.fct.ualg.pt** 

 **NOTA: Não responda a este email, não vai obter resposta!**